# WAP121和WAP321接入點上的簡單網路管理協 定(SNMP)使用者配置

#### 目標 Ī

簡單網路管理協定(SNMP)用於管理網路裝置。它有助於記錄網路中各種裝置的活動,從而幫 助您在需要時找到網路中的問題點。SNMPv3中基於使用者的安全模型允許您將裝置分成使用 者組,為其分配各種安全憑證,從而控制管理操作的授權。本文說明如何在WAP121和 WAP321存取點上設定簡易網路管理通訊協定(SNMP)使用者組態。

#### 適用裝置 i<br>I

·WAP121 · WAP321

### 軟體版本

 $•1.0.3.4$ 

## SNMP使用者配置

步驟1.登入到Web配置實用程式並選擇SNMP > Users。Users頁面隨即開啟:

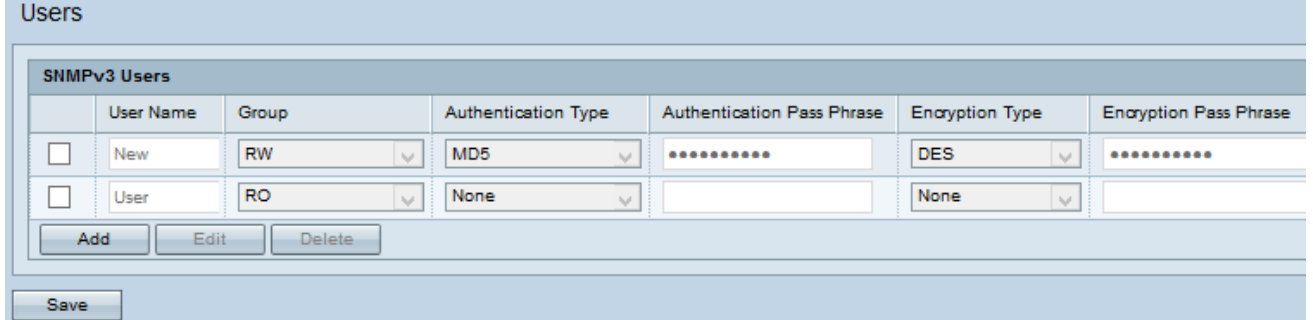

步驟2.按一下Add以新增使用者。

附註:WAP121和WAP321接入點上的使用者配置頁面允許您建立最多八個新使用者。

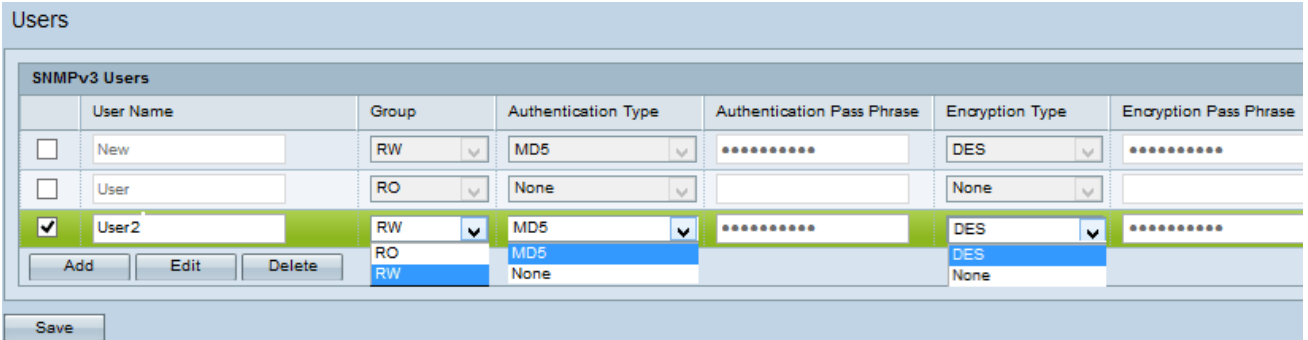

步驟3.選中與新使用者對應的覈取方塊,您可以根據此覈取方塊向每個使用者提供身份驗證和 加密。

步驟4.按一下Edit以輸入所需的資訊。

步驟5.在「使用者名稱」欄位中輸入新SNMP使用者的使用者名稱。最多可以包含32個字母數 字字元。

步驟6.從「組」下拉選單中選擇使用者的組。可用選項包括:

·只讀(RO) — 此組允許使用者僅檢視配置。

·讀取和寫入(RW) — 此組允許使用者檢視配置並對配置進行必要的更改。

附註:要建立更多組,請參閱WAP121和WAP321接入點上的SNMP組配置一文。

步驟7.從Authentication Type下拉選單中選擇使用者的身份驗證型別。如果要使用密碼加強身 份驗證,請選擇MD5。MD5是一個雜湊函式,為密碼生成128位雜湊值;否則選擇None。如 果您已選擇「無」,請跳過步驟8。

步驟8.如果您在步驟7中選擇了MD5,請在「身份驗證密碼短語」欄位中輸入使用者的關聯身 份驗證密碼短語。這是SNMP密碼,必須配置為對裝置進行身份驗證,才能使裝置相互連線。 兩台裝置上的通行短語必須匹配。密碼短語的長度可以為8到32個字元。

步驟9.接入點使用DES加密演算法為資料加密。如果您希望對SNMPv3請求使用DES身份驗證 ,請從Encryption Type下拉選單中選擇**DES**,以在網路中提供加密;否則,請選擇**None**。如 果您已選擇「無」,請跳過步驟10。

步驟10.如果在上一步中選擇了DES,請在Encryption Pass Phrase欄位中輸入使用者的關聯 加密密碼短語。這用於加密傳送到網路中其他裝置的資料。此密碼也用於解密另一端的資料。 在通訊裝置中,通行短語必須匹配。密碼短語的長度可以為8到32個字元。

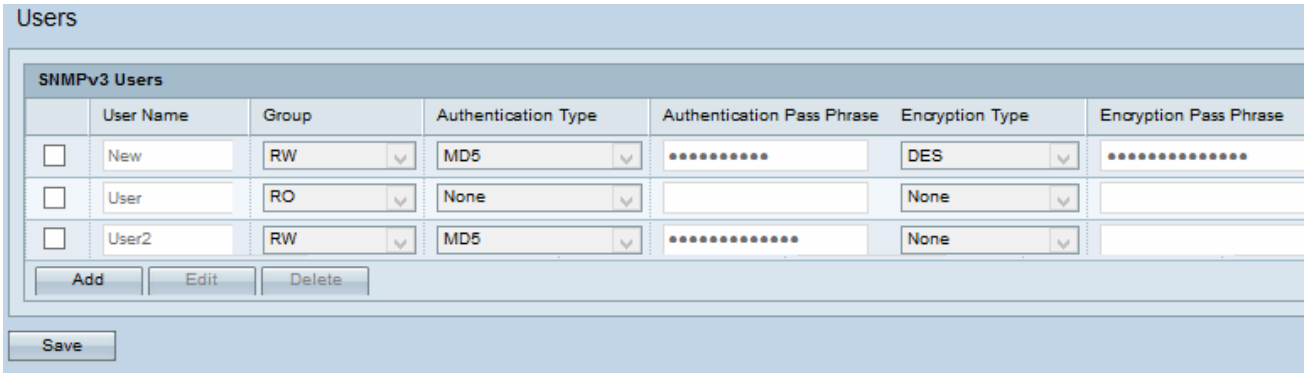

步驟11.按一下Save以儲存此使用者。

步驟12.(可選)SNMPv3 Users表顯示在接入點上配置的當前使用者。要從清單中刪除使用 者,請選中要刪除的使用者的覈取方塊,按一下Delete,然後按一下Save。